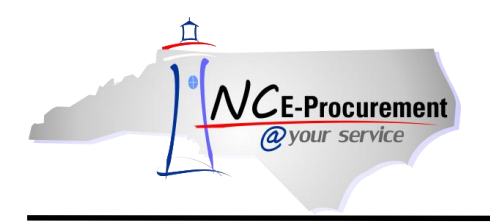

## **Selecting Commodity Codes**

When buying a non-catalog item, it is important to select a commodity code that best represents what is being purchased. This helps the State in determining what commodities are being purchased and therefore should be on Statewide Term Contract for better pricing. It is also important so that vendors are not incorrectly charged the 1.75% transaction fee. If you purchase from a catalog, the commodity code is already entered, so you don't have to select one.

The steps below will help to guide you through selecting an appropriate commodity code when purchasing non-catalog items.

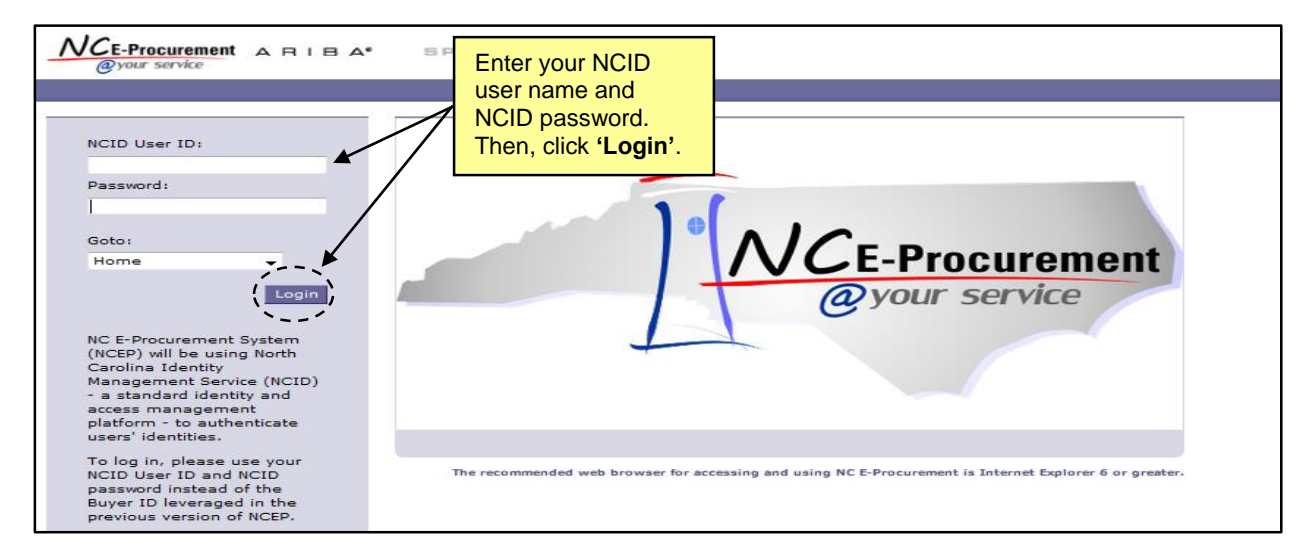

1. From the NC E-Procurement Login Page, enter your NCID login credentials. Then, click **'Login.'**

2. From the NC E-Procurement Dashboard, click **'eRequisition'** from the **'Create'** Shortcut Menu on either the Menu Bar or the **'Common Actions'** Portlet.

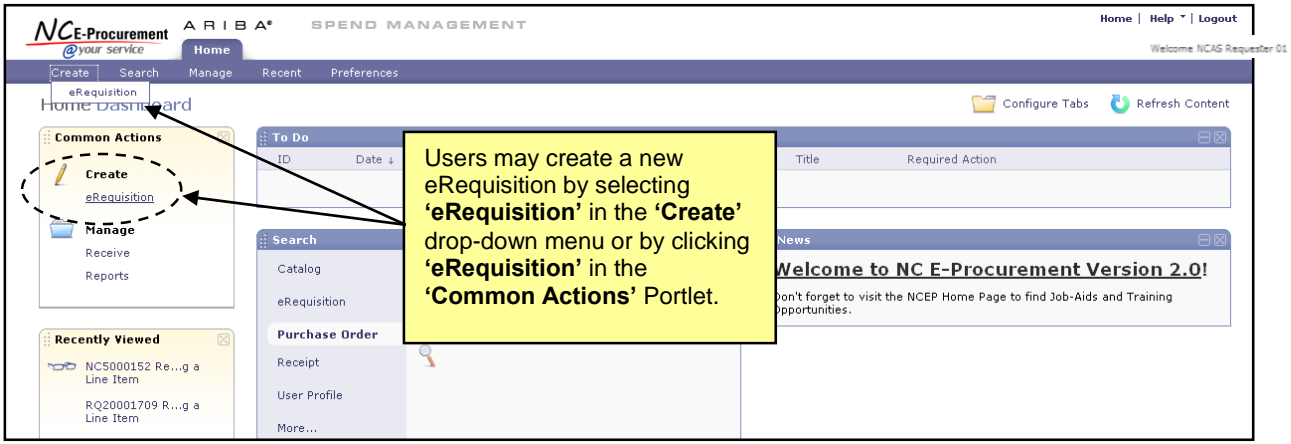

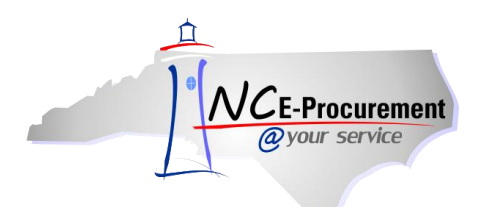

3. Click the **'Create Non-Catalog Item'** button to enter non-catalog information.

**Note:** View and note the eRequisition number. The eRequisition title has not yet been added.

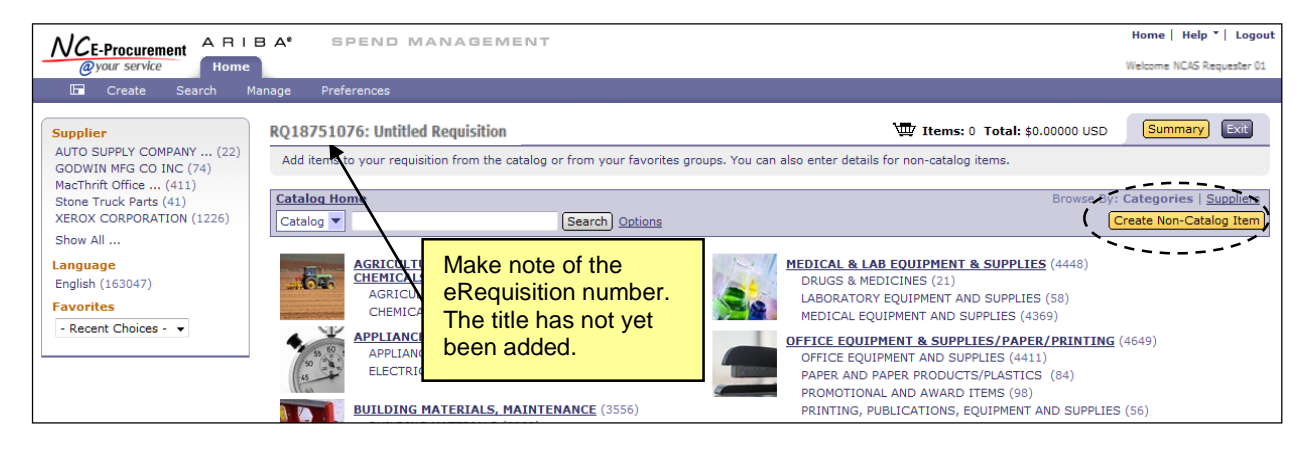

4. The new eRequisition will appear. Locate the appropriate commodity code that describes the item being purchased by using the drop-down menu. The five most-recent selections made by the user will automatically appear. If a desired commodity code is not listed in the drop-down menu, select **'Search for more…'** to search for the appropriate code.

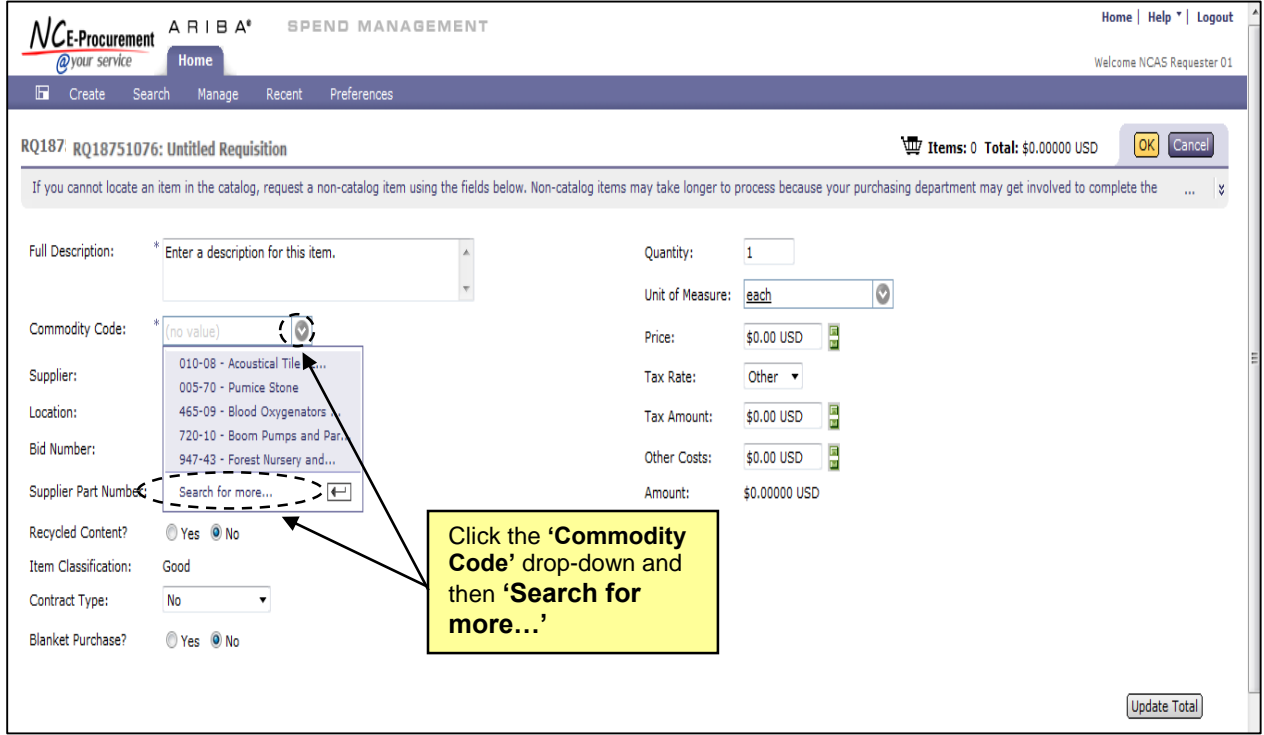

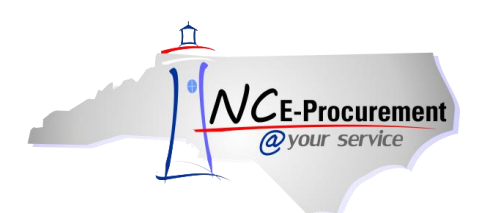

5. The **'Choose Value for Commodity Code'** pop-up window will appear. Users may search for commodity codes in E-Procurement by entering a keyword (in this case, **'Computer'**), or by using a three or five digit commodity code. The 3 digit code can be used to understand the group/hierarchy of the commodity and can be expanded to display the associated 5 digit codes. To see more descriptive commodity codes, click the arrow  $($  $)$  icon next to the commodity code to expand the list and view more specific commodity codes.

Notice that commodity codes can be listed with **'-00'** on the end. These are the high-level commodity codes. Although it is acceptable to use those codes to categorize an item, it is much more advisable to use a more specific code ending with two digits greater than **'-00'**.

**Note:** NCAS users should not select a commodity code with **'-00'** on the end. NCAS users will need to select more specific commodity codes.

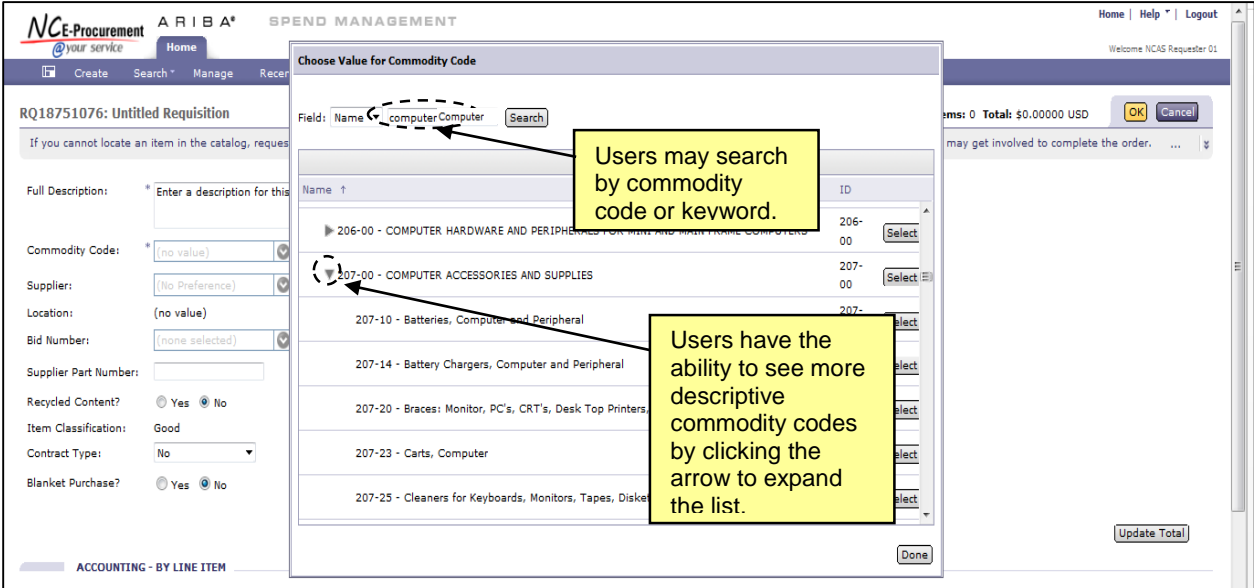

6. Choose the appropriate commodity code for your purchase and click **'Select'**.

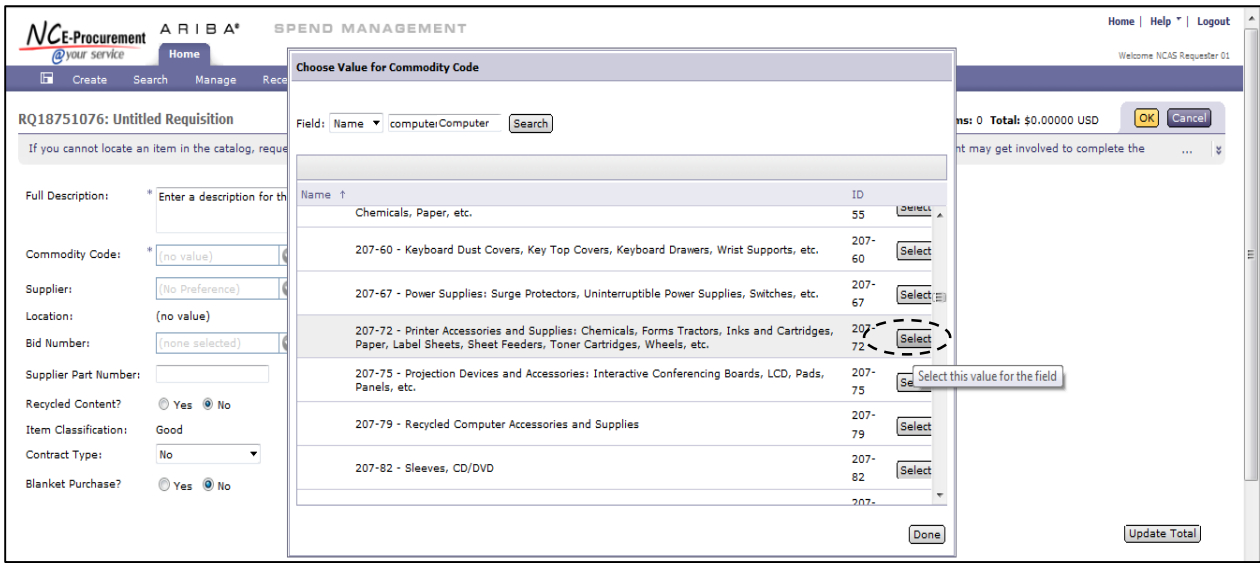

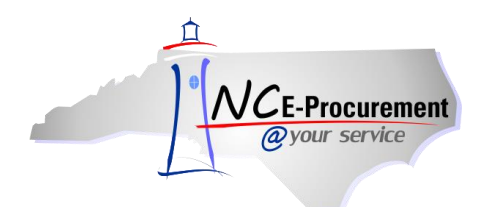

## **Top 25 Commodity Codes**

The Top 25 Commodity Codes selected by State Agencies in FY 2015 when creating eRequisitions may be found below, beginning with the commodity code selected most often.

## **Commodity Code Description** 207-72 Printer Accessories and Supplies: Chemicals, Forms Tractors, Inks and Cartridges, Paper, Label Sheets, Sheet Feeders, Toner Cartridges, Wheels, etc. 962-86 Transportation of Goods and Other Freight Services 080-65 Service Awards, Specialty Type 800-08 Boots, Leather 801-83 Signs, Metal (Not Blanks) 620-80 Pens (General Writing Types): Ball Point, Nylon Tip, Plastic Tip, Roller Ball, etc. 060-42 Filters: Air, Fuel, Oil, Power Steering, Transmission and Water, and PCV Valves 615-09 Binders: Chain, Post, Prong, Ring, etc. 620-90 Pens, Marker Type (Including Highlighter Types) 615-62 Pads and Tablets: Analysis, Columnar, Figure, Memo, Note, Ruled, Post-It Notes, Telephone Message, etc. 615-43 File Folders, Hanging Type; and Accessories 393-48 Dressings, Condiments, Sauces, and Gravies 745-01 Aggregate, Precoated 390-49 Meat: Cured, Fresh, and Frozen 920-45 Software Maintenance/Support 260-82 Sundries, Dental: Articulating Paper and Tape, Cotton, Dental Care Kits, Denture Adhesives and Creams, Floss, Gauze Pads, Paper and Plastic Items, Sutures, Tubing, etc. 385-96 Vegetables, Frozen 203-72 Printer Accessories and Supplies: Chemicals, Forms Tractors, Inks and Cartridges, Paper, Label Sheets, Sheet Feeders, Toner Cartridges, Wheels, etc., Environmentally Certified Products 175-54 Laboratory Supplies: Asbestos Squares, Corks, Files, Glass Cutters, Ring Stands, Stopcock Grease, Tongs, Wire Gauze, etc. 615-77 Rubber Stamps, Stamp Pads, Stamp Pad Ink and Stamp Racks 460-45 Hydraulic Hose and Fittings (See 285-30 for Dielectric Hose and Fittings) 615-88 Tape and Dispensers, Office Type 390-84 Vegetables, Fresh 640-60 Plastic and Styrofoam Products: Cups, Forks, Plastic Coated Dishes, Plastic Food Wrap, Cooking Bags, Sandwich Bags, Spoons, Straws, Doilies, etc. 645-21 Bond Paper (Including Recycled)

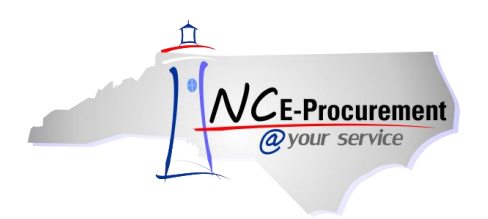

## **Choose Commodity Codes Carefully**

Please find below common items that are issued with the incorrect commodity code, as reported to the NC E-Procurement Help Desk. A potential corrected commodity code to use for such purchases has also been provided. The most common issues result when the selected commodity code is classified as a good when the purchase is actually a service. Generally, if you aren't purchasing a physical product, you have purchased a service and should use a commodity code beginning with 9. If you have questions about selecting the correct commodity code, please contact your Purchasing Office or the NC E-Procurement Help Desk.

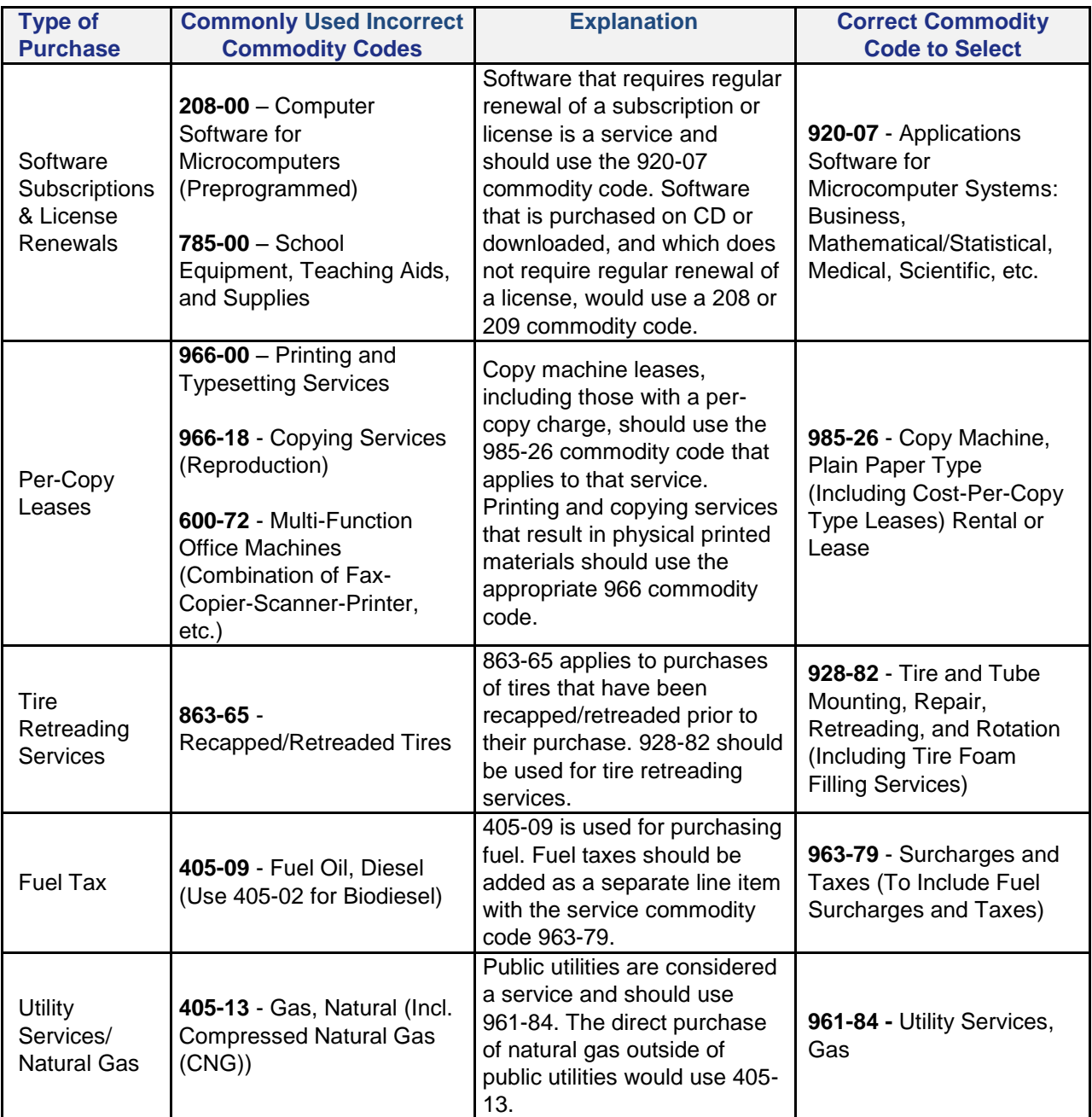